## **R Mac OS X ved UiB**

Informasjon til brukar av ny UiB klientdrifta Mac

## **Skru på maskina og følg instruksjonane.**

Ei stadfesting av at maskina er administrert av UiB vert vist:

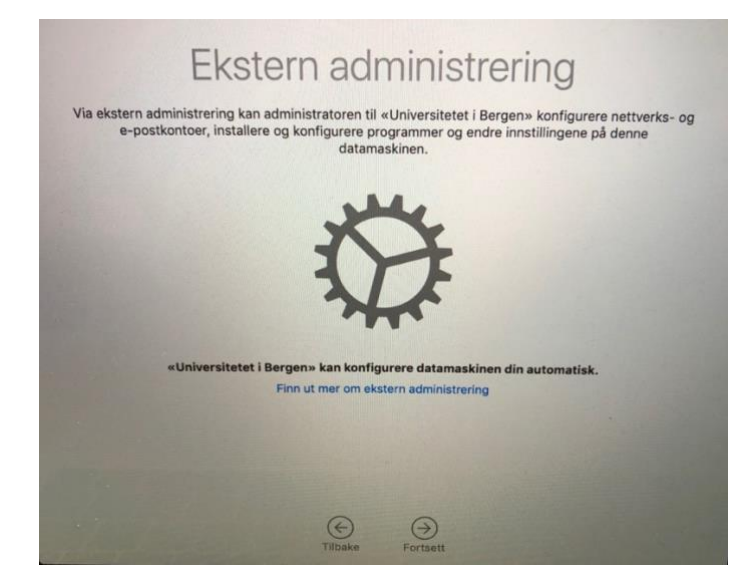

**Opprett ein personleg påloggingskonto.** Ikkje bruk UiB påloggingsinformasjonen din. Sett eit sterkt og unikt passord berre for denne maskina: Minimum 10 teikn og tal. **Maskina er no klar til bruk.** 

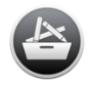

**Programvare** frå UiB er tilgjengeleg i [Managed Software Center.](https://it.uib.no/Mac_OS_X:_Managed_Software_Center)

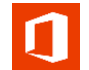

**[Office 365](https://it.uib.no/Mac_OS_X:_Managed_Software_Center)** er tilgjengeleg for nedlasting [her. M](http://office365.uib.no/)eir informasjon finner du [her.](https://it.uib.no/Office_365)

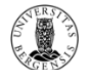

**UiB Tools** er eit verktøy for å kople til lagringsområder m.m. Ved første pålogging lyt du fylle i UiB brukarnamn og passord. Du finn snarvegen oppe på menylinja. Meir info finn du [her.](https://it.uib.no/Mac_OS_X:_UiB-Tools)

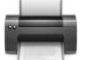

Treng du hjelp eller har spørsmål? Kontakt **BRITA** [på](https://it.uib.no/IT_brukerst%C3%B8tte) [CHAT, re](http://itchat.uib.no/)gistrer ein [førespurnad](http://brita.uib.no/) [eller ring](http://brita.uib.no/) 55584700.

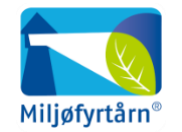

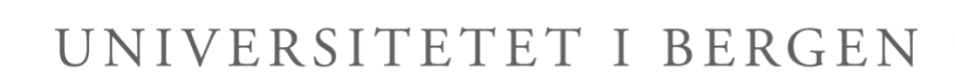

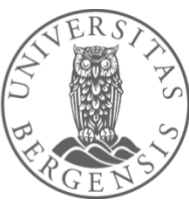

**[Ui](https://it.uib.no/Mac_OS_X:_UiB-Tools)B Ricoh** & **UiB Ricoh2** er utskriftskøane ved UiB. For meir info sjå [her.](https://it.uib.no/Pullprint)

 $\sqrt{m}$ **[Ui](https://it.uib.no/Pullprint)B VPN** er ein måte å kople seg til UiB-nettet sjølv om du er utanfor universitetsområdet. Logg på med UiB brukarnamnetditt@uib.no og tilhøyrande passord. Meir info finn du her.

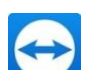

**TeamViewer Quicksupport** er eit fjernhjelpsverktøy installert på maskina.

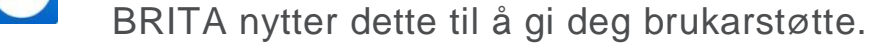

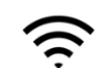

**Eduroam** gir trådlaus tilgang til Internett på eigen institusjon og ved besøk hos andre eduroam-medlemmer. Logg på med UiB brukarnamnetditt@uib.no og tilhøyrande passord.

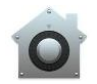

**Filevault** sikrar data på disken ved å kryptere innhaldet automatisk. Tenesta er aktivert for din maskin. Meir info finn du [her.](https://support.apple.com/no-no/HT204837) 

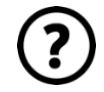